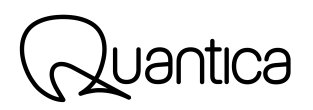

## How to activate and install Modula

- 1. Download Aquarius\* from the [Downloads](https://quanticaaudio.com/downloads/) page
- 2. Unzip and install Aquarius
- 3. Run Aquarius. A pop-up window will appear asking for your username email, password, and an activation code
- 4. Log in to Aquarius using your Acustica Audio username email and password (or create a new account if you are a first-time user by flagging the 'Create new account' option)
- 5. Copy and paste the Modula product activation code you have received in the dedicated field to activate the full versions of the M4 Skins included with your purchase
- 6. Inside Aquarius, go to the top bar and click on the 'Purchased' page
- 7. Scroll down until you find your M4 application under the Nebula section
- 8. Install M4 (ignore the plug-in format for now. This is not important at this stage)
- 9. Now it's time to install the skins.
- 10. Under the 'Purchased' page, in the Aqua section, search for the M4 Clean Channel and install it (remember to choose the right plug-in format)\*\*
- 11. Repeat step 10 for the remaining skins: M4 Magenta 5, M4 Diamond 3, M4 Gold 3
- 12. Ensure your sequencer is not running yet
- 13. Run Modula first\*\*\*
- 14. Run your DAW/NLE
- 15. Load the M4 skin you prefer on channel in your sequencer. Enjoy!

**Important**: once you are done mixing, save your session in your DAW/NLE and remember to always close your sequencer first and then the Modula application. For more details please refer to the Modula user manual at [this link](https://app.box.com/shared/static/31qqw1voq7arabrat7h374ga771uanx1.pdf).

\*Various versions of Aquarius are available for download. Windows users can just go ahead and download the only version provided for that operative system. Mac users should download the macOS Catalina version of Aquarius only if they are running Catalina on their system. For any other macOS version please just download the standard Aquarius version.

\*\* If you are using Pro Tools, choose AAX plug-in format. If you are using Logic Pro X choose the AU plug-in format. For all other DAWs/NLEs please, please refer to your host application's user guide for more information on how to use plug-ins in general.

\*\*\* You will find the Modula application in the following path:

Mac: /Library/Audio/Presets/AcusticaAudio/Nebula4/Client/M4.app Win: C:/Nebula4TempRepository/Client/M4.exe